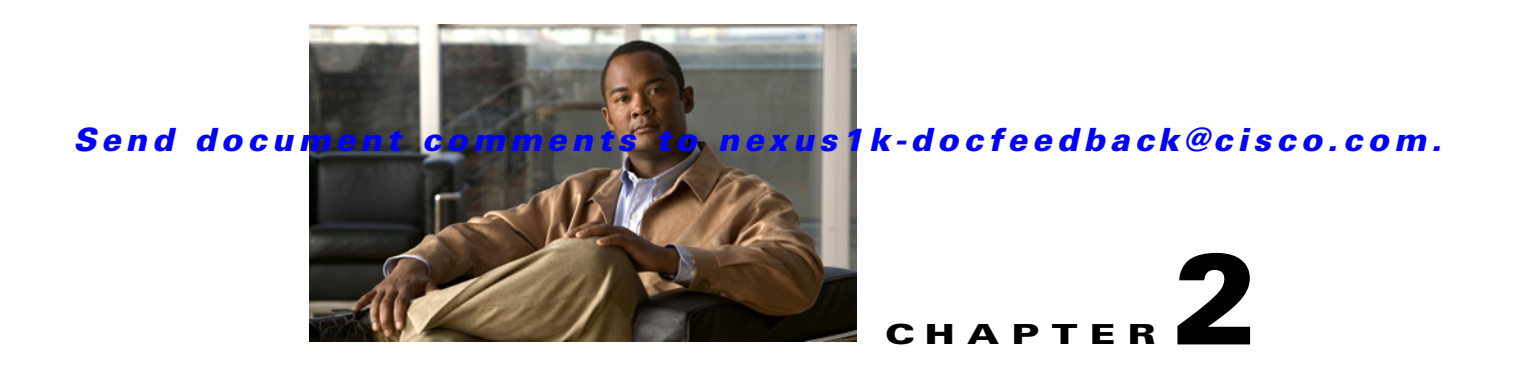

# **Configuring Network Segmentation Manager**

This chapter describes how to configure the Network Segmentation Manager and includes the following sections:

- **•** [Prerequisites, page 2-1](#page-0-0)
- **•** [Guidelines and Limitations, page 2-2](#page-1-0)
- **•** [Default Settings, page 2-2](#page-1-1)
- **•** [Network Segmentation Manager Configuration Process, page 2-3](#page-2-0)
- **•** [Verifying the NSM Configuration, page 2-11](#page-10-0)
- **•** [Configuration Examples for Network Segmentation Manager, page 2-12](#page-11-0)
- **•** [Changing a Port Profile Associated with a Network Segmentation Policy, page 2-13](#page-12-0)
- [Changing the Network Segmentation Policy Associated with a Network., page 2-16](#page-15-0)
- **•** [Feature History for Network Segmentation Manager, page 2-19](#page-18-0)

# **Information About Network Segmentation Manager**

For more information, see the Information About Network Segmentation Manager, page 1-3.

# <span id="page-0-0"></span>**Prerequisites**

Network Segmentation Manager has the following prerequisites:

- **•** You have installed the Cisco Nexus 1000V software and configured the following using the *Cisco Nexus 1000V Software Installation Guide, Release 4.2(1)SV1(5.1)*.
- You have a vCenter Server 4.1 or 5.0 configured in vCloud Director 1.5 and vShield Manager 5.
- **•** You have associated a vShield Manager with every vCenter Server.
- **•** You have created an organization in vCloud Director.
- **•** You have created provider and organization vDC in vCloud Director.
- **•** Ensure that Virtual Supervisor Module (VSM) has an active SVS connection.
- **•** Ensure that Virtual Supervisor Module (VSM)- Virtual Ethernet Module (VEM) connectivity is functioning.
- **•** You have added hosts to Cisco Nexus 1000V.

• Ensure that the user specified for NSM on vShield Manager is a network administrator.

# <span id="page-1-0"></span>**Guidelines and Limitations**

Network Segmentation feature has the following configuration guidelines and limitations:

- **•** You must enable the VLANs that are going to be used through NSM and add them to the uplink.
- **•** Ensure that the infrastructure has port 443 open.
- **•** You must enable feature http-server in order to allow web service communication.
- **•** You must enable the segmentation feature in order to use NSM for Virtual Extensible Local Area Network (VXLAN) via vCloud Director. In a network segmentation policy, VXLAN is used for a segmentation policy. See the *Cisco Nexus 1000V VXLAN Configuration Guide, Release 4.2(1)SV1(5.1)*.

# <span id="page-1-2"></span><span id="page-1-1"></span>**Default Settings**

[Table 2-1](#page-1-2) lists the default settings for network segmentation policies.

#### *Table 2-1 Default Network Segmentation Policies*

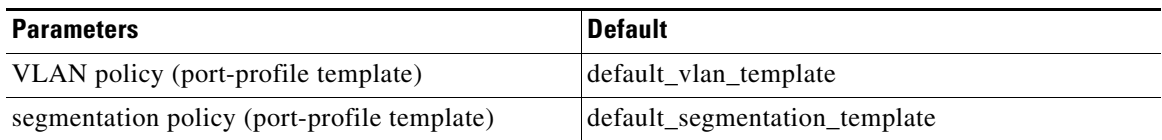

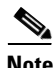

**Note** If a network creation request comes with a tenant ID and backing type that does not match a network segmentation policy, the default\_vlan\_template or default\_segmentation\_template is used during network creation from vCloud Director. In a network segmentation policy, VXLAN is used for a segmentation policy. For more information, see the *Cisco Nexus 1000V VXLAN Configuration Guide, Release 4.2(1)SV1(5.1)*. If required, you can add additional policies to the default NSM template.

# <span id="page-2-0"></span>**Network Segmentation Manager Configuration Process**

The following section guides you through the NSM configuration process. See [Figure 2-1.](#page-2-2) After completing each procedure, return to this section to make sure that you have completed all required procedures in the correct sequence.

<span id="page-2-2"></span>*Figure 2-1 Network Segmentation Manager Configuration Process*

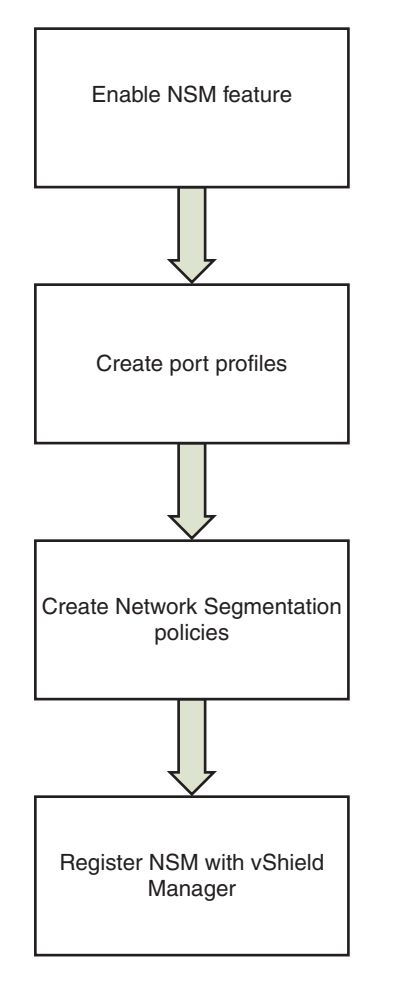

331006

- **Step 1** Enable the NSM feature using the ["Enabling the NSM Feature" section on page 2-3.](#page-2-1)
- **Step 2** Create a port profile for network segmentation policies using the ["Creating a Port Profile for Network](#page-4-0)  [Segmentation Policies" section on page 2-5](#page-4-0).
- **Step 3** Create network segmentation policies using the "Creating Network Segmentation Policies" section on [page 2-6](#page-5-0).
- **Step 4** Register NSM with vShield Manager using the ["Registering vShield Manager with Network](#page-9-0)  [Segmentation Manager" section on page 2-10](#page-9-0).

## <span id="page-2-1"></span>**Enabling the NSM Feature**

You can enable the NSM feature in Cisco Nexus 1000V.

#### **BEFORE YOU BEGIN**

Before beginning this procedure, you must know or do the following:

**•** You are logged in to the CLI in EXEC mode.

### **SUMMARY STEPS**

- **1. configure terminal**
- **2. feature network-segmentation-manager**
- **3. (Optional) show network-segment manager switch**

### **DETAILED STEPS**

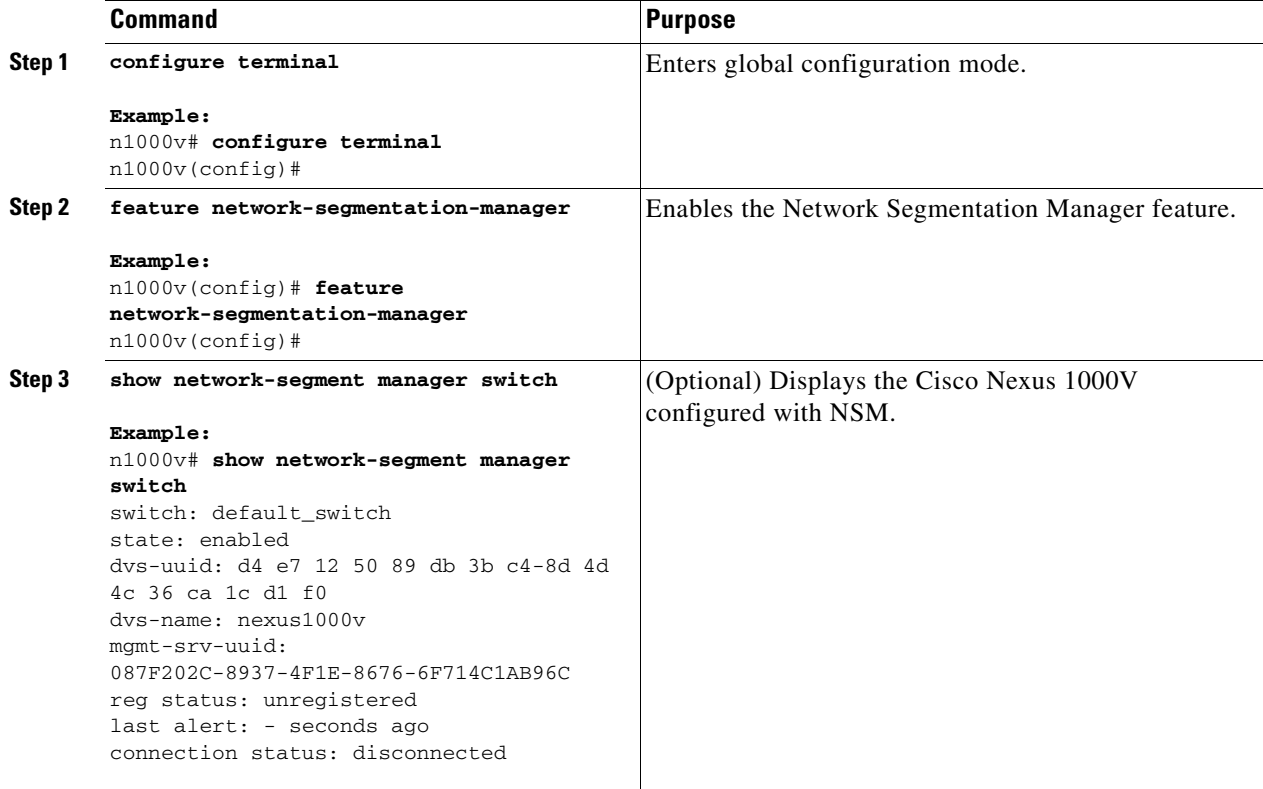

### **EXAMPLES**

This example shows how to enable the NSM feature:

```
n1000v# configure terminal
n1000v(config)# feature network-segmentation-manager
n1000v# show network-segment manager switch
switch: default_switch
state: enabled
dvs-uuid: d4 e7 12 50 89 db 3b c4-8d 4d 4c 36 ca 1c d1 f0
dvs-name: nexus1000v
mgmt-srv-uuid: 087F202C-8937-4F1E-8676-6F714C1AB96C
reg status: unregistered
last alert: - seconds ago
connection status: disconnected
```
## <span id="page-4-0"></span>**Creating a Port Profile for Network Segmentation Policies**

You can create a port profile that contains policies such as QoS, ACLs, and so on for network segmentation policies in Cisco Nexus 1000V.

For more information on port profiles, see the *Cisco Nexus 1000V Port Profile Configuration Guide, Release 4.2(1)SV1(5.1)*.

For more information on QoS, see the *Cisco Nexus 1000V Quality of Service Configuration Guide, Release 4.2(1)SV1(5.1)*.

For more information on ACL, see the *Cisco Nexus 1000V Security Configuration Guide, Release 4.2(1)SV1(5.1)*.

### **BEFORE YOU BEGIN**

Before beginning this procedure, you must know or do the following:

- **•** You are logged in to the CLI in EXEC mode.
- The VSM is connected to vCenter Server.
- **•** The NSM feature is enabled.

- **1. configure terminal**
- **2. port-profile** [**type vethernet**] *name*
- **3. no shutdown**
- **4. state enabled**
- **5. (Optional) show running-config port-profile** *name*

#### **DETAILED STEPS**

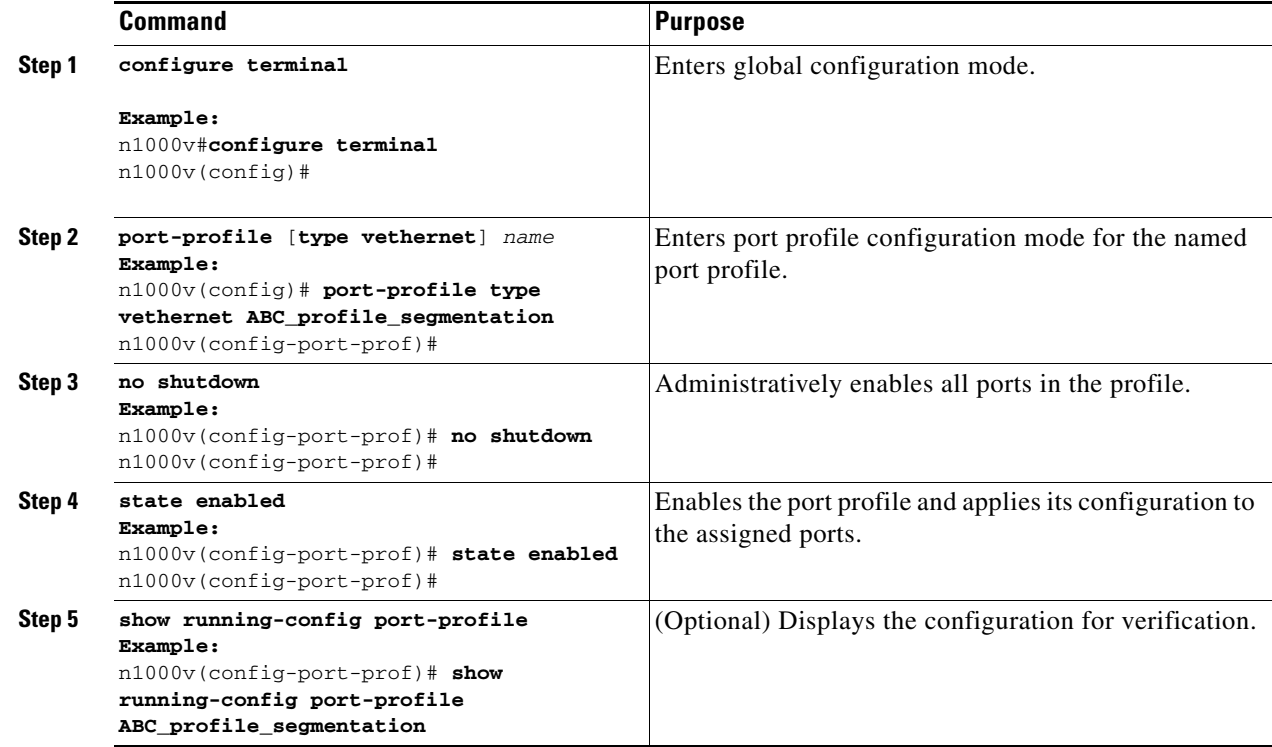

### **EXAMPLES**

This example shows how to create a segmentation type port profile:

```
n1000v# configure terminal
n1000v(config)# port-profile type vethernet ABC_profile_segmentation
n1000v(config-port-prof)# no shutdown
n1000v(config-port-prof)# state enabled
n1000v(config-port-prof)# show running-config port-profile ABC_profile_segmentation
!Command: show running-config port-profile ABC_profile_segmentation
!Time: Thu Dec 1 19:58:44 2011
version 4.2(1)SV1(5.1)
port-profile type vethernet ABC_profile_segmentation
  no shutdown
```
## <span id="page-5-0"></span>**Creating Network Segmentation Policies**

state enabled

Network segmentation policies are a set of policies that are inherited on a port profile that is created as a result of a network. The policy type can be either VLAN or Segmentation. This policy type corresponds to the network pool type in the vCloud Director. VLAN network segmentation policies are used for networks created from VLAN-backed network pools and Segmentation network segmentation policies are used for networks created from network isolation-backed network pools.

[The network segmentation policies also contains a tenant ID and a reference to a port profile that may](http://kb.vmware.com/selfservice/microsites/search.do?language=en_US&cmd=displayKC&externalId=2012943)  contain other policies for features such as QoS, ACL, and so on. Each tenant ID is unique and can be [associated with only one Segmentation and one VLAN network segmentation policy. The tenant ID](http://kb.vmware.com/selfservice/microsites/search.do?language=en_US&cmd=displayKC&externalId=2012943)

[correlates to the Organization Universally Unique Identifier \(UUID\) in the vCloud Director. For more](http://kb.vmware.com/selfservice/microsites/search.do?language=en_US&cmd=displayKC&externalId=2012943)  information on retrieving the organization UUID from VMware vCloud Director, see http://kb.vmware.com/selfservice/microsites/search.do?language=en\_US&cmd=displayKC&externalId =2012943

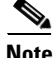

**Note** If a network segmentation policy with a tenant ID is not created, the default vlan template or default\_segmentation\_template is used during network creation from vCloud Director. In a network segmentation policy, VXLAN is used for a segmentation policy. For more information, see the *Cisco Nexus 1000V VXLAN Configuration Guide, Release 4.2(1)SV1(5.1)*.

You can create network segmentation policies.

#### **BEFORE YOU BEGIN**

Before beginning this procedure, you must know or do the following:

- **•** You are logged in to the CLI in EXEC mode.
- **•** The NSM feature is enabled.
- You know the tenant IDs for tenants that require non default network segmentation policies. The tenant IDs for network segment policies can be found on vCloud Director. It is located in the address bar of the browser when viewing an organization.

In the following example,

https://[VCloud\_director\_IP]/cloud/#/vAppListPage?org=91e87e80-e18b-460f-a761-b978c0d28ae a

the tenant ID is "91e87e80-e18b-460f-a761-b978c0d28aea"

- **•** You must create the port profiles with all the required feature port profiles before importing them to the network segmentation policy. To create a port profile, see the ["Creating a Port Profile for](#page-4-0)  [Network Segmentation Policies"](#page-4-0) section.
- **•** You have knowledge about port profile inheritance. See the *Cisco Nexus 1000V Port Profile Configuration Guide, Release 4.2(1)SV1(5.1)*.

### **SUMMARY STEPS**

- **1. configure terminal**
- **2. network-segment policy** *name*
- **3. description** *description*
- **4. type** {**segmentation | VLAN**}
- **5. id** {*vCloud Director Organization tenant-id*}
- **6. import port-profile** *name*
- **7. (Optional) show running-config network-segment policy**

### **DETAILED STEPS**

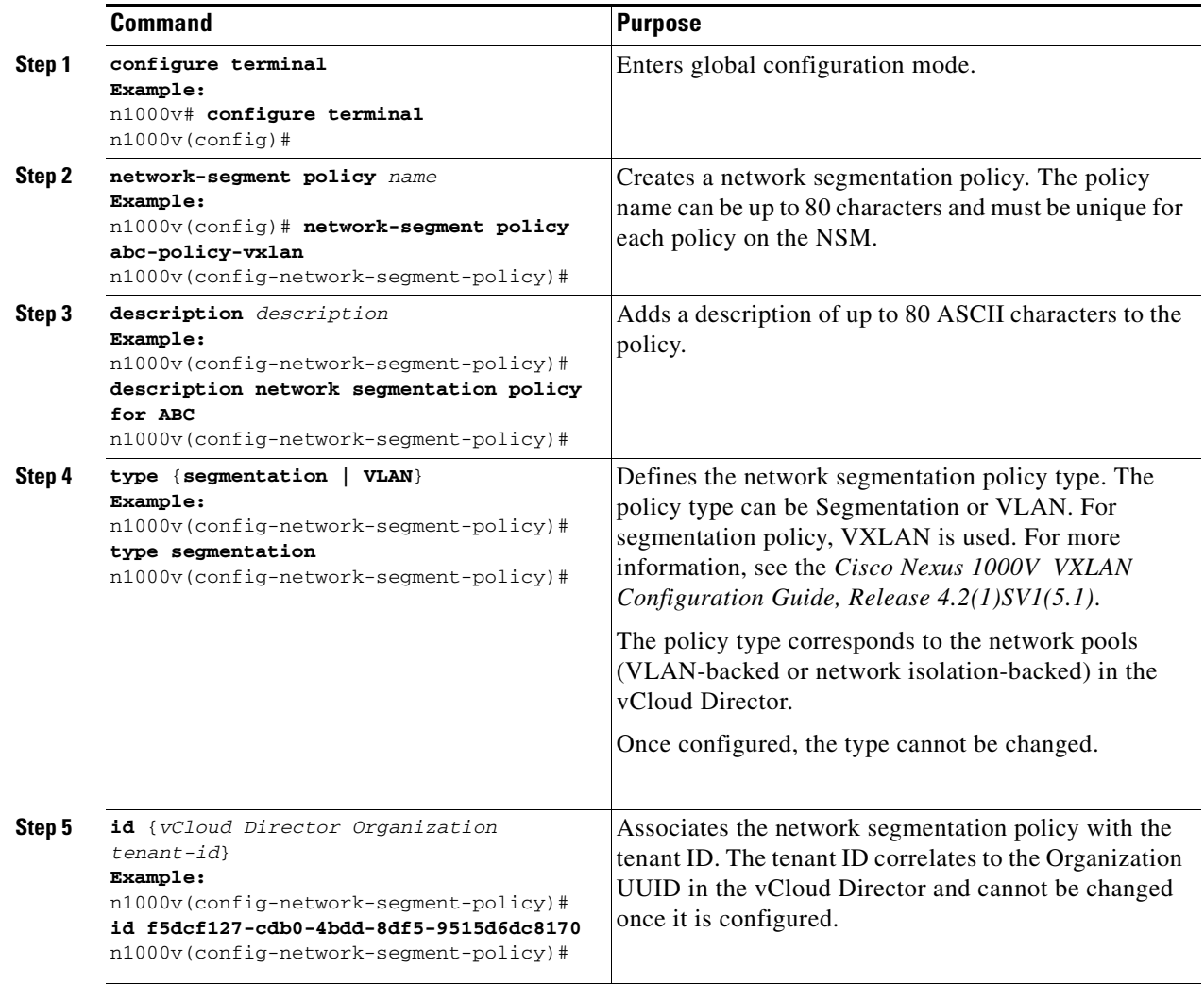

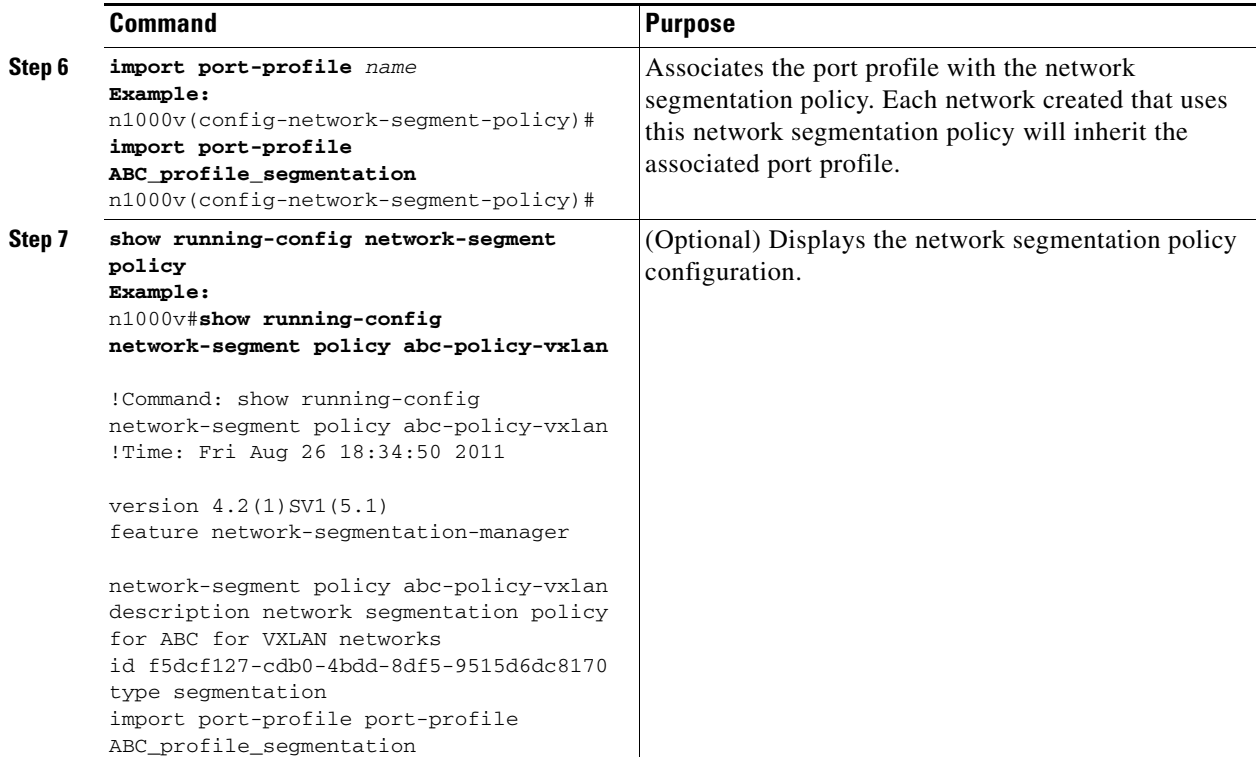

### **EXAMPLES**

This example shows how to create a NSM policy for ABC Inc for VXLAN networks:

```
n1000v# configure terminal
n1000v(config)# network-segment policy abc-policy-vxlan
n1000v(config-network-segment-policy)# description network segmentation policy for ABC for 
VXLAN networks
n1000v(config-network-segment-policy)# type segmentation
n1000v(config-network-segment-policy)# id f5dcf127-cdb0-4bdd-8df5-9515d6dc8170
n1000v(config-network-segment-policy)# import port-profile ABC_profile_segmentation
n1000v(config-network-segment-policy)#show running-config network-segment policy 
abc-policy-vxlan
!Command: show running-config network-segment policy abc-policy-vxlan
!Time: Fri Aug 26 18:34:50 2011
version 4.2(1) SV1(5.1)
feature network-segmentation-manager
network-segment policy abc-policy-vxlan
description network segmentation policy for ABC for VXLAN networks
id f5dcf127-cdb0-4bdd-8df5-9515d6dc8170
type segmentation
import port-profile port-profile ABC_profile_segmentation 
This example shows how to create a NSM policy for ABC Inc for VLAN networks:
n1000v# configure terminal
n1000v(config)# network-segment policy abc-policy-vlan
n1000v(config-network-segment-policy)# description network segmentation policy for ABC for 
VLAN networks
n1000v(config-network-segment-policy)# type vlan
n1000v(config-network-segment-policy)# id f5dcf127-cdb0-4bdd-8df5-9515d6dc8170
n1000v(config-network-segment-policy)# import port-profile ABC_profile_vlan
```
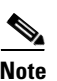

n1000v(config-network-segment-policy)#

**Note** As a best practice, if a tenant specific policy is defined through network segmentation policies, you should define it for both segmentation and VLAN types.

## <span id="page-9-0"></span>**Registering vShield Manager with Network Segmentation Manager**

You can use this procedure to register VMware vShield Manager with NSM.

#### **BEFORE YOU BEGIN**

Before beginning this procedure, you must know or do the following:

- **•** You are logged in to vShield Manager.
- **•** The vShield Manager is connected to vCenter Server.
- The NSM feature is enabled.
- **•** You know the range of multicast addresses.
- **•** You know the segment ID pool.
- **•** Ensure that the segment ID range allocated to vShield Manager does not overlap with other instances in the network or VXLANs used on the Cisco Nexus 1000V.
- Ensure that the user specified for NSM on vShield Manager is a network administrator.

### **DETAILED STEPS**

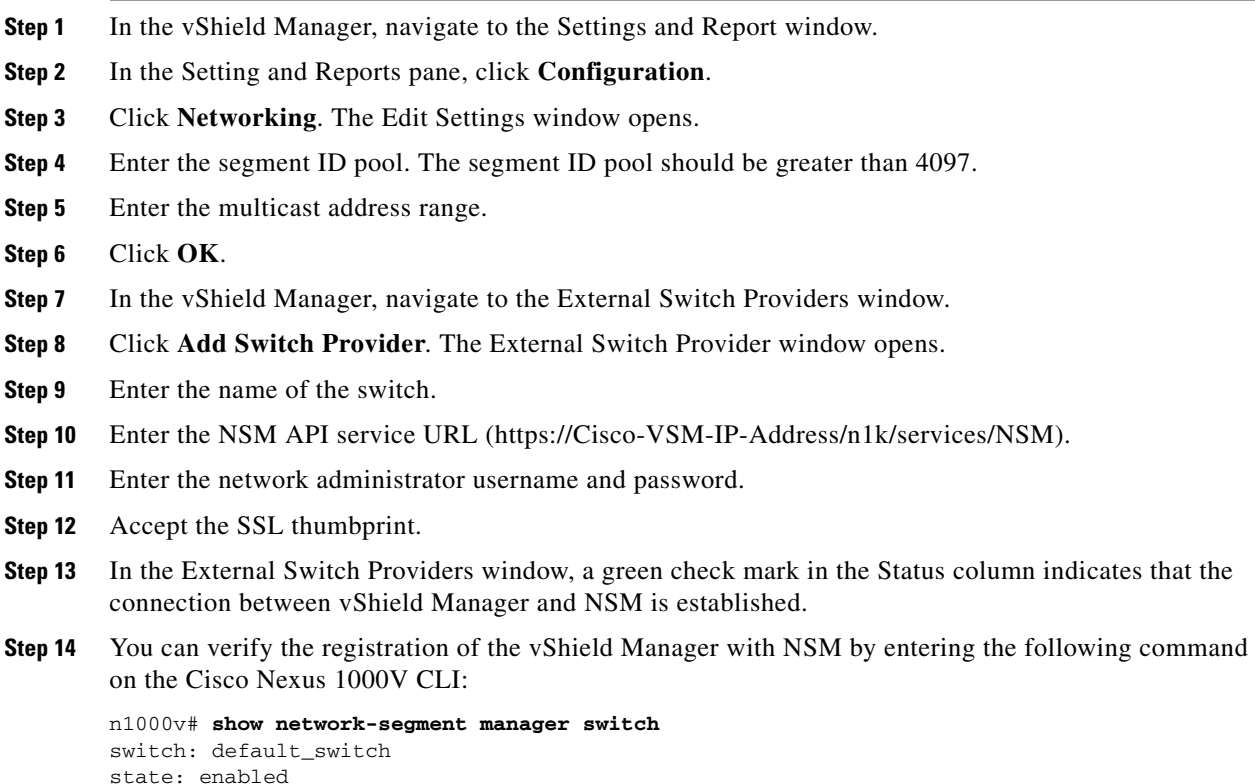

```
dvs-uuid: d4 e7 12 50 89 db 3b c4-8d 4d 4c 36 ca 1c d1 f0
dvs-name: nexus1000v
mgmt-srv-uuid: 087F202C-8937-4F1E-8676-6F714C1AB96C
reg status: registered
last alert: 30 seconds ago
connection status: connected
```
## **Unregistering vShield Manager with Network Segmentation Manager**

You can use this procedure to unregister VMware vShield Manager with NSM.

### **BEFORE YOU BEGIN**

Before beginning this procedure, you must know or do the following:

- **•** You are logged in to vShield Manager.
- **•** The vShield Manager is registered with NSM.

### **DETAILED STEPS**

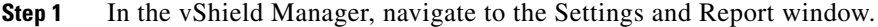

- **Step 2** In the Setting and Reports pane, click **Configuration**.
- **Step 3** Click **Networking**. The Edit Settings window opens.
- **Step 4** In the External Switch Providers pane, click the **Delete** link for the switch you wish to unregister.
- **Step 5** You can verify that the vShield Manager has been unregistered by entering the following command on the Cisco Nexus 1000V CLI:

```
n1000v# show network-segment manager switch
switch: default_switch
   state: enabled
   dvs-uuid: ff 05 32 50 5b d5 db fe-da 48 70 e1 0f bd ae 43
   dvs-name: cinquedia-vsm
   mgmt-srv-uuid: 35B101C8-DE9B-42F9-BE85-284DD679367D
   reg status: unregistered
   last alert: - seconds ago
   connection status: disconnected
```
# <span id="page-10-0"></span>**Verifying the NSM Configuration**

To display NSM configuration information, perform one of the following tasks:

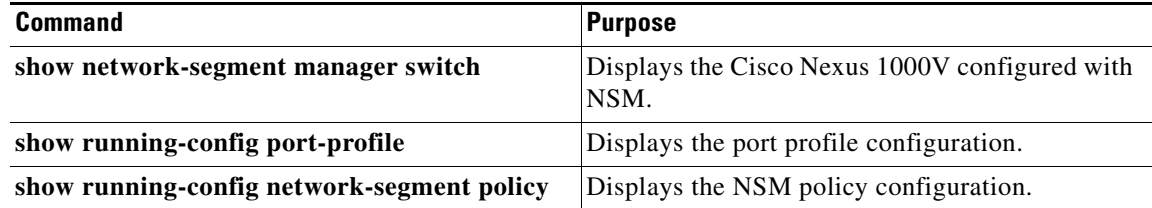

For detailed information about the fields in the output from these commands, refer to the *Cisco Nexus 1000V Command Reference, Release 4.2(1)SV1(5.1).*

## <span id="page-11-0"></span>**Configuration Examples for Network Segmentation Manager**

The following example shows how to configure Network Segmentation Manager feature:

**Step 1** Enable Network Segmentation Manager.

n1000v# **configure terminal** n1000v(config)# **feature network-segmentation-manager**

**Step 2** Create a port profiles for segmentation and VLAN policies.

```
n1000v# configure terminal
n1000v(config)# port-profile type vethernet ABC_profile_segmentation
n1000v(config-port-prof)# no shutdown
n1000v(config-port-prof)# state enabled
```
n1000v# **configure terminal** n1000v(config)# **port-profile type vethernet ABC\_profile\_vlan** n1000v(config-port-prof)# **no shutdown** n1000v(config-port-prof)# **state enabled**

#### **Step 3** Create a NSM Policy

```
n1000v# configure terminal
n1000v(config)# network-segment policy abc-policy-vxlan
n1000v(config-network-segment-policy)# description network segmentation policy for ABC for 
VXLAN networks
n1000v(config-network-segment-policy)# type segmentation
n1000v(config-network-segment-policy)# id f5dcf127-cdb0-4bdd-8df5-9515d6dc8170
n1000v(config-network-segment-policy)# import port-profile ABC_profile_segmentation
```

```
n1000v#configure terminal
n1000v(config)# network-segment policy abc-policy-vlan
n1000v(config-network-segment-policy)# description network segmentation policy for ABC for 
VLAN networks
n1000v(config-network-segment-policy)# type vlan
n1000v(config-network-segment-policy)# id f5dcf127-cdb0-4bdd-8df5-9515d6dc8170
n1000v(config-network-segment-policy)# import port-profile ABC_profile_vlan
```
#### **Step 4** Verify the configuration.

```
n1000v# configure terminal
n1000v(config)# show running-config network-segment policy abc-policy-vxlan
!Command: show running-config network-segment policy abc-policy-vxlan
!Time: Fri Aug 26 18:34:50 2011
version 4.2(1)SV1(5.1)
feature network-segmentation-manager
network-segment policy abc-policy-vxlan
description network segmentation policy for ABC for VXLAN networks
id f5dcf127-cdb0-4bdd-8df5-9515d6dc8170
type segmentation
```

```
import port-profile port-profile ABC_profile_segmentation
```
# <span id="page-12-0"></span>**Changing a Port Profile Associated with a Network Segmentation Policy**

During a network creation in the vCloud Director, network segmentation policies are created on the NSM and these network segmentation policies are inherited on a port profile. In order to associate a different port profile with the deployed network, you can change the port profile associated with the network segmentation policy.

To change the port profile associated with the network segmentation policy perform the following steps:

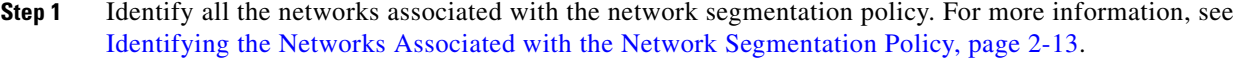

- **Step 2** Manually remove the inheritance for the existing port profile. See section "Removing Inherited Policies from a Port Profile" in the *Cisco Nexus 1000V Port Profile Configuration Guide, Release 4.2(1)SV1(5.1)* for more information.
- **Step 3** Manually inherit the new port profile that will be associated with the network segmentation policy. See section "Inheriting a Configuration from a Port Profile" in the *Cisco Nexus 1000V Port Profile Configuration Guide, Release 4.2(1)SV1(5.1)* for more information.
- **Step 4** Update the network segmentation policy. For more information, see Updating the Network Segmentation [Policy, page 2-14](#page-13-0)

## <span id="page-12-1"></span>**Identifying the Networks Associated with the Network Segmentation Policy**

You can identify the networks associated with the network segmentation policy.

### **BEFORE YOU BEGIN**

Before beginning this procedure, you must know or do the following:

- **•** You are logged in to the CLI in configuration mode.
- **•** The NSM feature is enabled.

### **SUMMARY STEPS**

- **1. configure terminal**
- **2. show network-segment policy usage**

#### **DETAILED STEPS**

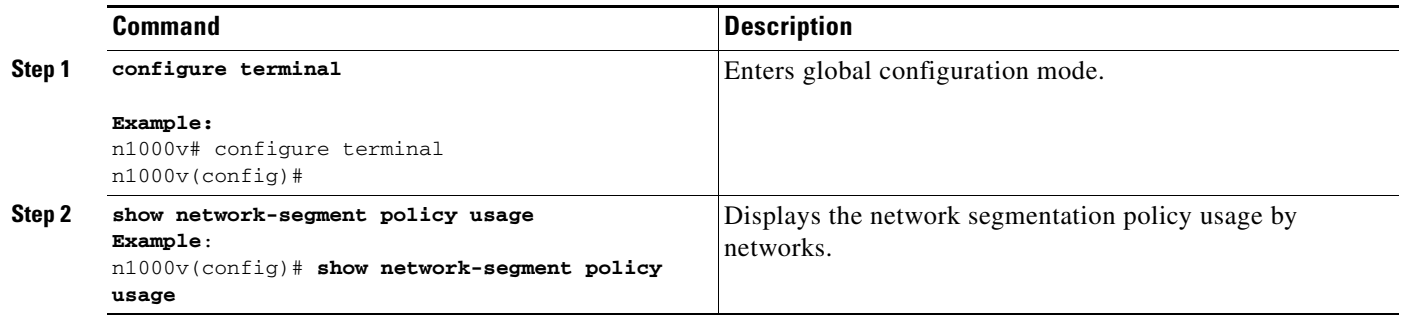

### **EXAMPLES**

This example shows how to identify the networks associated with a network segmentation policy:

n1000v(config)# **show network-segment policy usage** 

network-segment policy default\_segmentation\_template dvs.VCDVSint-org-cn2-e46e9686-2327-49df-ad5c-a3f89c00cfb8

network-segment policy default\_vlan\_template

network-segment policy abc-policy-vxlan dvs.VCDVSint-org-nexus-6141babd-bdc8-4e86-8f16-1ac786fb377f

network-segment policy abc-policy-vlan

## <span id="page-13-0"></span>**Updating the Network Segmentation Policy**

You can update a network segmentation policy.

### **BEFORE YOU BEGIN**

Before beginning this procedure, you must know or do the following:

- **•** You are logged in to the CLI in EXEC mode.
- **•** The NSM feature is enabled.
- **•** You know the tenant IDs for tenants that require non default network segmentation policies.
- You must create the port profiles with all the required feature port profiles before importing them to the network segmentation policy. To create a port profile, see the [Creating a Port Profile for Network](#page-4-0)  [Segmentation Policies, page 2-5](#page-4-0).
- **•** You have knowledge about port profile inheritance. See the *Cisco Nexus 1000V Port Profile Configuration Guide, Release 4.2(1)SV1(5.1)*.

- **1. configure terminal**
- **2. network-segment policy** *name*
- **3. import port-profile** *name* **force**

**4. (Optional) show run network-segment policy** 

### **DETAILED STEPS**

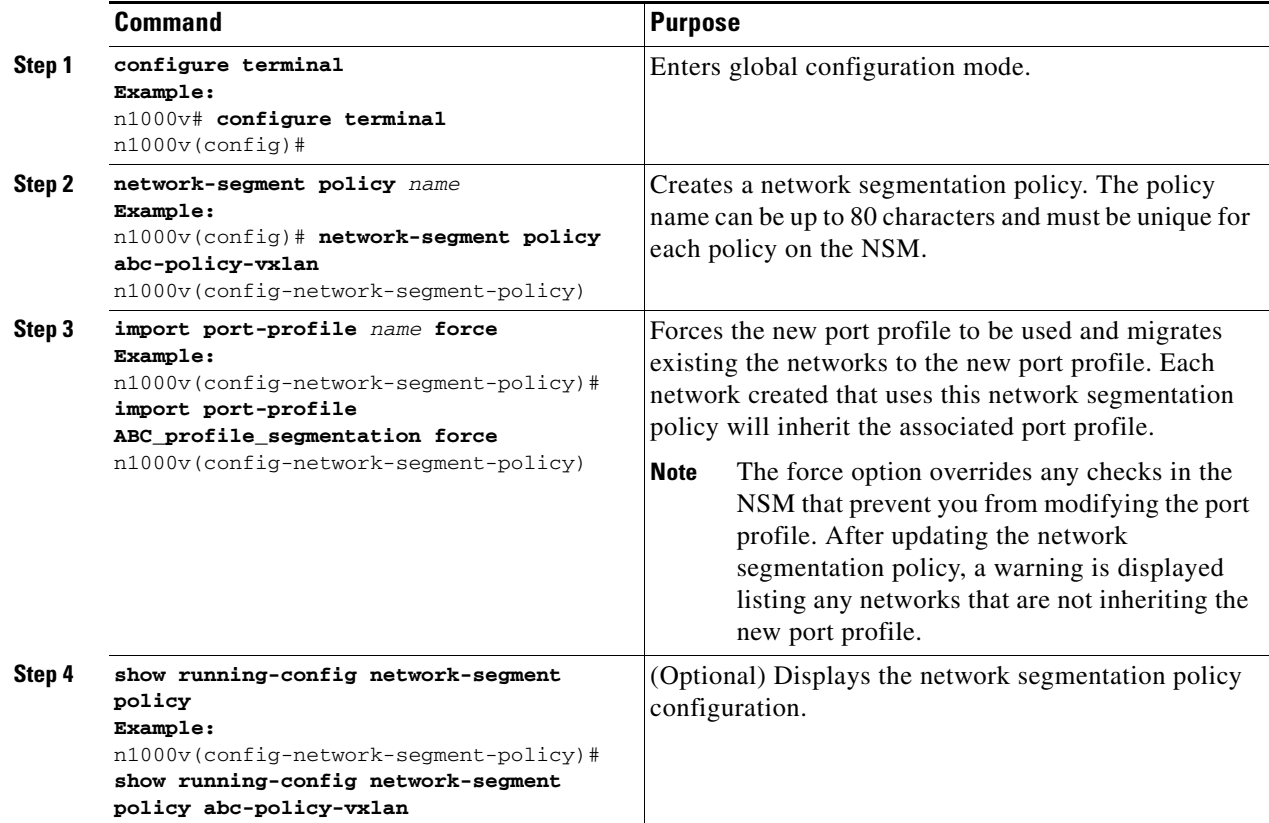

### **EXAMPLES**

This example shows how to update the network segmentation policy:

```
n1000v# configure terminal
n1000v(config)# show running-config network-segment policy abc-policy-vxlan
network-segment policy abc-policy-vxlan
description network segmentation policy for ABC for VXLAN networks
type segmentation
id f5dcf127-cdb0-4bdd-8df5-9515d6dc8170
import port-profile ABC_profile_segmentation
n1000v(config)# network-segment policy abc-policy-vxlan
n1000v(config-network-segment-policy)# import port-profile ABC_profile_segmentation_new 
force
n1000v(config)# show running-config network-segment policy abc-policy-vxlan
network-segment policy abc-policy-vxlan
description network segmentation policy for ABC for VXLAN networks
type segmentation
id f5dcf127-cdb0-4bdd-8df5-9515d6dc8170
import port-profile ABC_profile_segmentation_new
```
# <span id="page-15-0"></span>**Changing the Network Segmentation Policy Associated with a Network.**

During a network creation in the vCloud Director, network segmentation policies are created on the NSM. In order to use other non default policies for any new or old networks associated with an Organization vDC in the vCloud Director, you must change the network segmentation policy associated with a network.

To change the network segmentation policy associated with a network, perform the following steps:

- **Step 1** Identify all the networks that need to be migrated. For more information, see Identifying the Networks, [page 2-16](#page-15-1).
- **Step 2** Manually remove the inheritance of the port profile associated with the network segmentation policy from the network. See section "Removing Inherited Policies from a Port Profile" in the *Cisco Nexus 1000V Port Profile Configuration Guide, Release 4.2(1)SV1(5.1)* for more information.
- **Step 3** Manually inherit the new port profile that will be associated with the network segmentation policy on the network. See section "Inheriting a Configuration from a Port Profile" in the *Cisco Nexus 1000V Port Profile Configuration Guide, Release 4.2(1)SV1(5.1)* for more information.
- **Step 4** Migrate the networks from the default network segmentation policy to the non default network segmentation policy. For more information, see [Migrating Networks to Non Default Network](#page-16-0)  [Segmentation Policy, page 2-17](#page-16-0).

## <span id="page-15-1"></span>**Identifying the Networks**

You can identify the networks that have to be migrated.

### **BEFORE YOU BEGIN**

Before beginning this procedure, you must know or do the following:

- **•** You are logged in to the CLI in configuration mode.
- **•** The NSM feature is enabled.

- **1. configure terminal**
- **2. show network-segment network**

### **DETAILED STEPS**

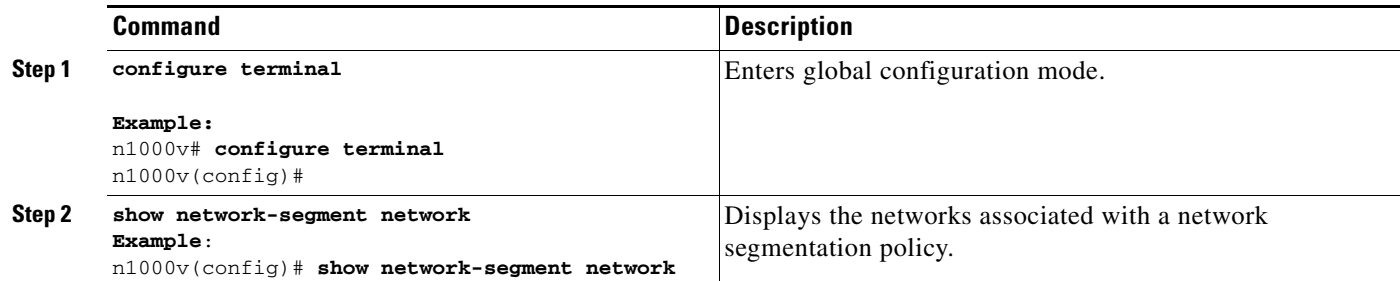

### **EXAMPLES**

This example shows you how to display the networks associated with a network segmentation policy:

n1000v(config)# **show network-segment network**

```
network dvs.VCDVSint-org-cn2-e46e9686-2327-49df-ad5c-a3f89c00cfb8
tenant id: 2b4ca1b2-ba8e-456c-b772-a4730af16e2e
network-segment policy: default_segmentation_template
segment id: 4107
multicast ip: 225.0.0.1
network dvs.VCDVSint-org-nexus-6141babd-bdc8-4e86-8f16-1ac786fb377f
tenant id: 91e87e80-e18b-460f-a761-b978c0d28aea
network-segment policy: seg-template-nexus-org
segment id: 4108
multicast ip: 225.0.0.2
n100v(config)#
```
## <span id="page-16-0"></span>**Migrating Networks to Non Default Network Segmentation Policy**

You can migrate the networks from the default network segmentation policy to the non default network segmentation policy.

### **BEFORE YOU BEGIN**

Before beginning this procedure, you must know or do the following:

- **•** You are logged in to the CLI in EXEC mode.
- **•** The NSM feature is enabled.
- You know the tenant IDs for tenants that require non default network segmentation policies.
- **•** You have knowledge about port profile inheritance. See the *Cisco Nexus 1000V Port Profile Configuration Guide, Release 4.2(1)SV1(5.1)*.

- **1. configure terminal**
- **2. network-segment policy migrate id** *isolation\_id* **type** *nw\_type* **dest-policy** *policy*
- **3. (Optional) show network-segment network**

#### **DETAILED STEPS**

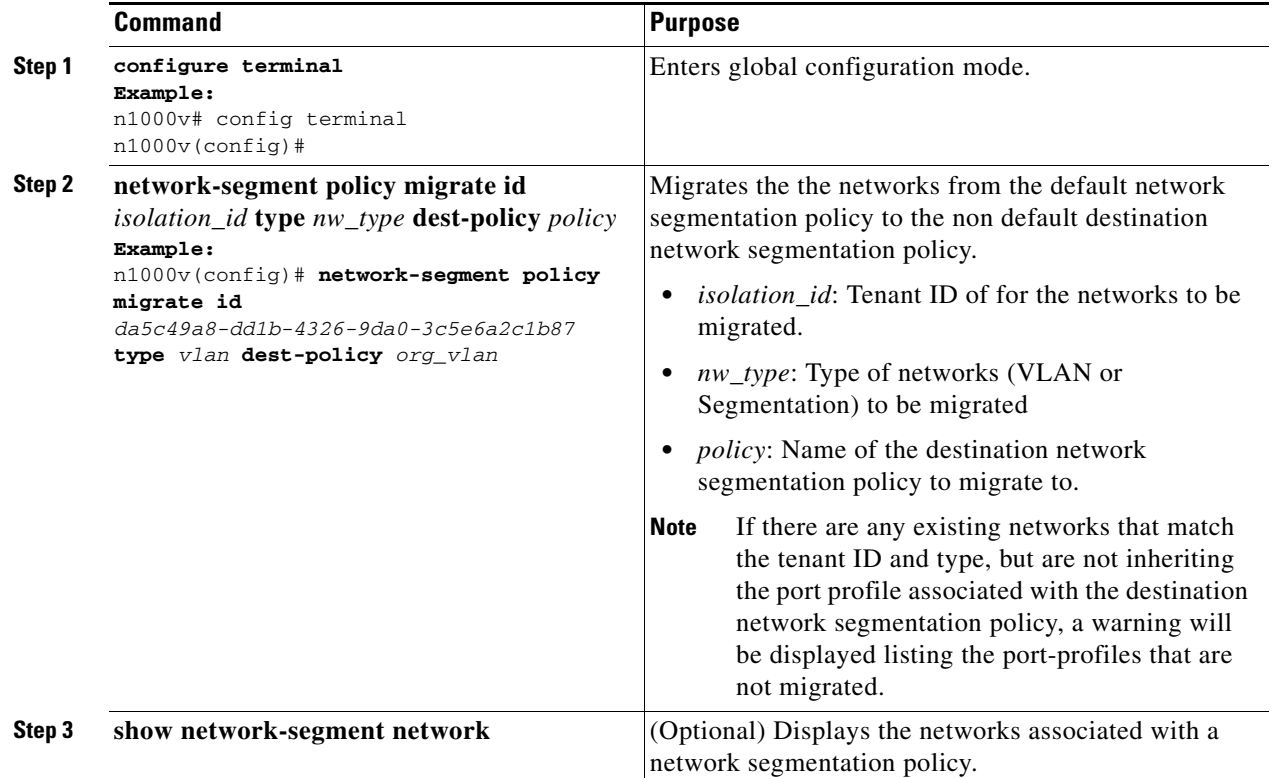

### **EXAMPLES**

This example shows you how to migrate networks to non default segmentation policy:

n1000v(config)# **show network-segment network**

```
network dvs.VCDVStenantid_vlan-74e36255-e588-4357-8abe-15d2cc7feaec
tenant id: da5c49a8-dd1b-4326-9da0-3c5e6a2c1b87
network-segment policy: default_segmentation_template
segment id: 4107
multicast ip: 225.0.0.1
```
n1000v(config)# **network-segment policy migrate id da5c49a8-dd1b-4326-9da0-3c5e6a2c1b87 type segmentation dest-policy org\_seg**

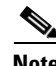

**Note** In case a warning appears then, first manually remove the inheritance of the port profile associated with the network segmentation policy from the network. See section "Removing Inherited Policies from a Port Profile" in the *Cisco Nexus 1000V Port Profile Configuration Guide, Release 4.2(1)SV1(5.1)* for more information. Then, manually inherit the new port profile that will be associated with the network segmentation policy on the network. See section "Inheriting a Configuration from a Port Profile" in the *Cisco Nexus 1000V Port Profile Configuration Guide, Release 4.2(1)SV1(5.1)* for more information.

```
n1000v(config)#show network-segment network
```
network dvs.VCDVStenantid\_vlan-74e36255-e588-4357-8abe-15d2cc7feaec tenant id: da5c49a8-dd1b-4326-9da0-3c5e6a2c1b87

```
network-segment policy: org_seg
segment id: 4107
multicast ip: 225.0.0.1
```
# <span id="page-18-0"></span>**Feature History for Network Segmentation Manager**

[Table 2-2](#page-18-1) lists the release history for this feature. Only features that were introduced or modified in Release 4.2(1)SV1(5.1) or a later release appear in the table.

<span id="page-18-1"></span>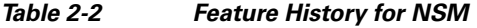

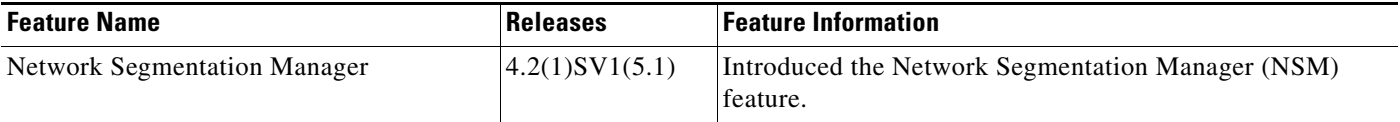